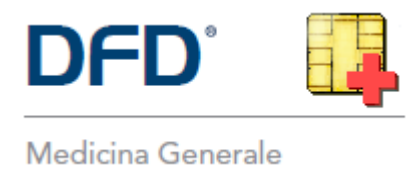

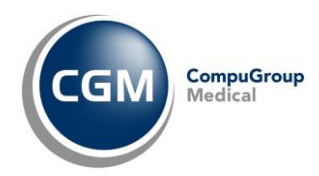

# **AUTENTICAZIONE «A DUE FATTORI» PER RICETTA NON A CARICO SSN** *(RICETTA BIANCA)*

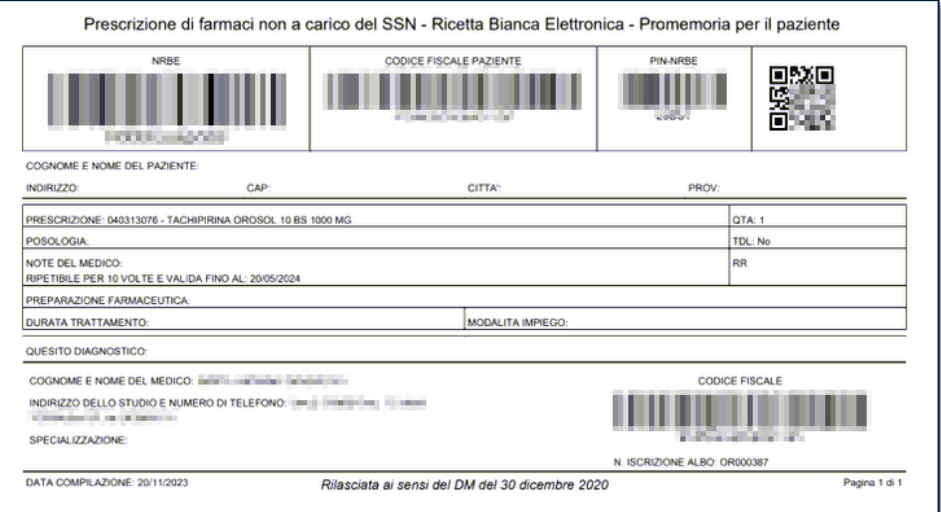

#### **SOMMARIO**

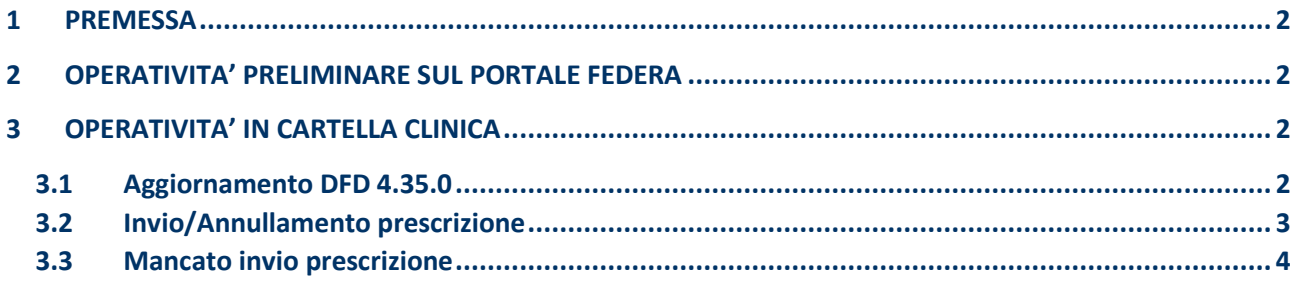

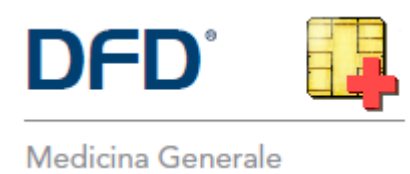

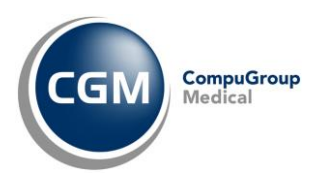

# <span id="page-1-0"></span>**1 PREMESSA**

A partire dal 1° febbraio 2024, per un adeguamento normativo *(Decreto MEF 8 giugno 2023)*, è necessario attivare la nuova modalità di **autenticazione ai servizi per la prescrizione della ricetta NON a carico del SSN (ricetta bianca)**.

Le modifiche richieste prevedono l'adozione di un'**autenticazione multi-fattore** ovvero, **oltre all'autenticazione tramite username e password al gestionale di cartella clinica**, è previsto **l'inserimento** di un **codice alfanumerico** (**codice ID-Sessione**) da recuperare sul portale di autenticazione "**FedERa**" di Lepida S.c.p.A. per conto della Regione Emilia-Romagna.

# <span id="page-1-1"></span>**2 OPERATIVITA' PRELIMINARE SUL PORTALE FEDERA**

Sul portale regionale "**FedERa**" sarà possibile recuperare il **codice alfanumerico** (**codice ID-Sessione**) da inserire in fase di **prescrizione** della **ricetta NON a carico del SSN (ricetta bianca)**.

Nel caso ci fossero dubbi/difficoltà nell'eseguire la procedura, è possibile **contattare** il servizio **di Assistenza Tecnica di Lepida S.c.p.A.** al **Numero Verde 800 179 944**.

-------

## <span id="page-1-2"></span>**3 OPERATIVITA' IN CARTELLA CLINICA**

### <span id="page-1-3"></span>**3.1 Aggiornamento DFD 4.35.0**

Al fine di ottemperare alle novità normative indicate, **sarà necessario aggiornare** il proprio software di cartella clinica **DFD** alla **versione 4.35.0** mediante la **consueta procedura di Live Update all'avvio del gestionale.**

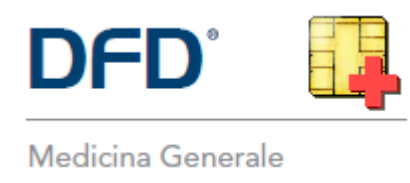

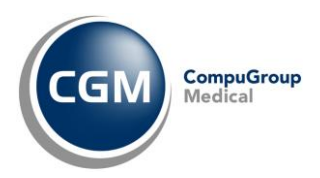

#### <span id="page-2-0"></span>**3.2 Invio/Annullamento prescrizione**

Dopo l'aggiornamento del gestionale **DFD**, di fatto, l'operatività non cambia se non nella fase di **invio o annullamento prescrizione NON a carico del SSN** *(solo la prima volta nella sessione di lavoro in corso)*, quando:

▪ comparirà a video la richiesta di inserimento del **codice ID-Sessione**

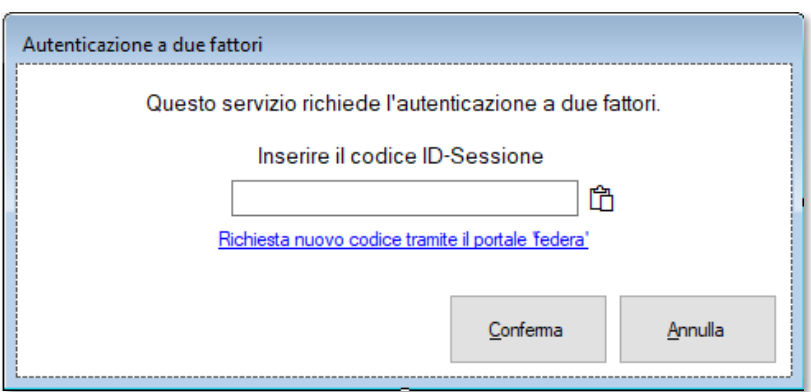

▪ accedere al portale regionale "**FedERa**" e recuperare il **codice alfanumerico** (**codice ID-Sessione**) da inserire in fase di **prescrizione** della **ricetta NON a carico del SSN (ricetta bianca)**, nel campo all'interno della maschera presente a video nel gestionale di cartella clinica e premere **Conferma**

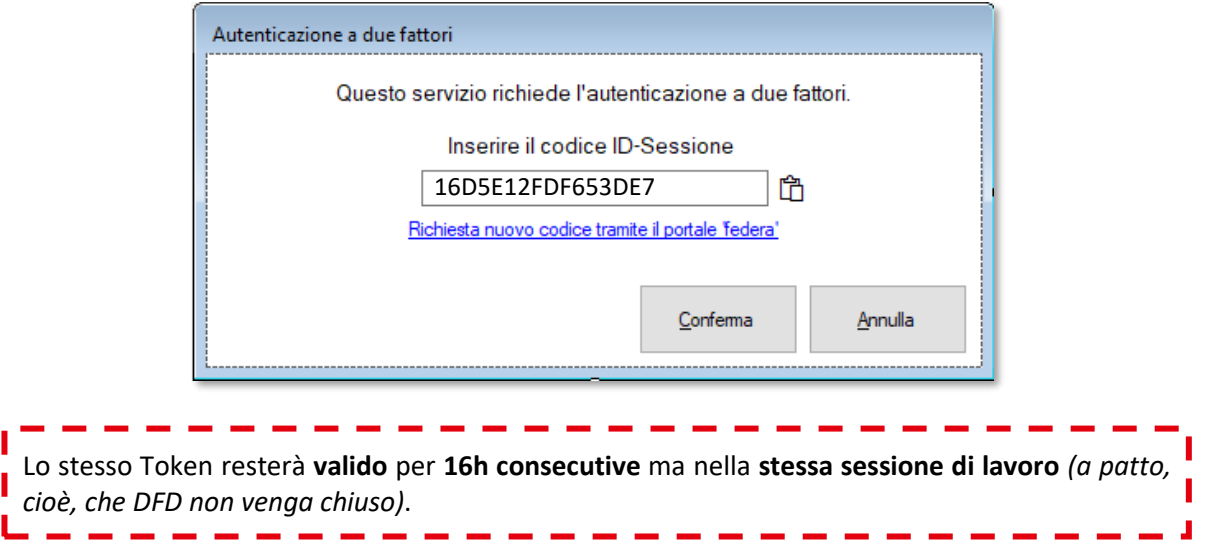

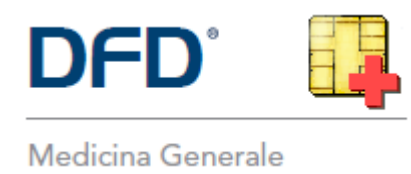

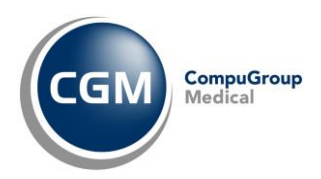

#### <span id="page-3-0"></span>**3.3 Mancato invio prescrizione**

Nel caso in cui l'invio della prescrizione non vada a buon fine *(ad esempio a causa dell'inserimento di un ID-Sessione non valido o scaduto)*, verrà visualizzato uno tra i seguenti messaggi:

- *"Errore - ID-Sessione SAR non inserito. Ritentare l'operazione inserendo un ID-Sessione SAR valido."*
- *"Errore - ID-Sessione SAR non valido. Ritentare l'operazione inserendo un ID-Sessione SAR valido."*
- *"Errore - ID-Sessione SAR scaduto. Ritentare l'operazione inserendo un ID-Sessione SAR valido."*

Accedere pertanto nuovamente al portale regionale "**FedERa**" e **recuperare** il **codice alfanumerico** (**codice ID-Sessione**) da inserire in fase di **prescrizione** della **ricetta NON a carico del SSN (ricetta bianca)**

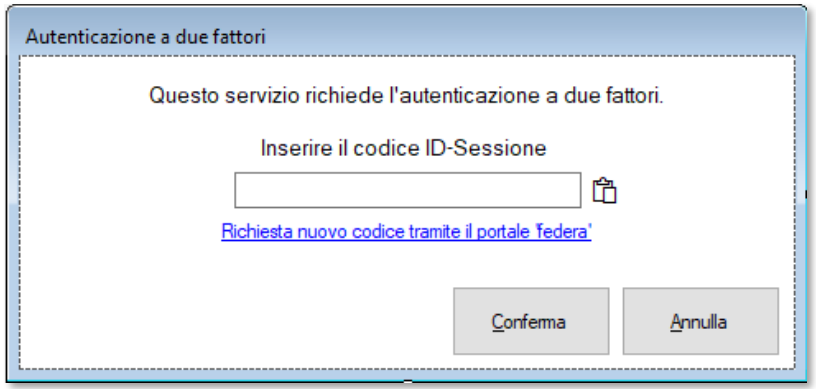

Qualora, invece, nella finestra di inserimento ID-SESSIONE si prema "**Annulla**"

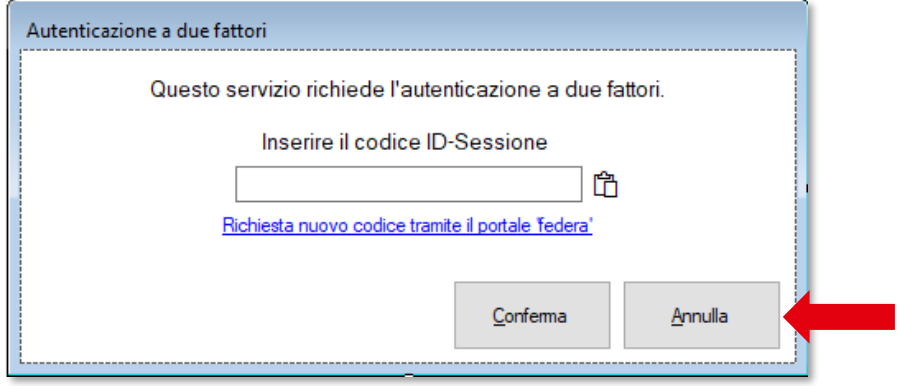

il software di cartella clinica permetterà la **stampa della ricetta bianca personale** *(non dematerializzata).*